# Feature Snapshot

# **GoToMyPC Now Includes** Remote Deployment

# Empower and enable your remote workforce from anywhere with Remote Deployment

## Remote Deployment

Remote Deployment is a new feature included in GoToMyPC Corporate & Pro accounts which allows an administrator to remotely deploy, install and configure GoToMyPC to any number of Windows computers, and grant users remote access to their respective computers. With Remote Deployment, administrators can mass deploy GoToMyPC software to all of their Windows computers without leaving their desk and without needing any manual actions from the end user. Easily solve deployment issues without having to go around to every device and get your employees up and running with secure remote access instantly from anywhere.

### Key Benefits

Step 3: Create a GoToMyPC account for all users, whom you want to provide remote access. Find step by step instructions **[here](https://support.logmeininc.com/gotomypc/help/how-do-i-invite-a-user-to-a-corporate-account-1091561951)** on how to create a user.

IT and business leaders are constantly being challenged to keep their employees connected and secure, regardless of their location. Remote Deployment allows administrators to easily set up and manage GoToMyPC users from anywhere and get their entire remote workforce up and running instantly without needing to be in front of each Windows computer. Administrators will save significant time and resources with the ability to remotely perform these actions across any number of Windows computers simultaneously.

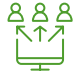

Step 4: In the text box below enter the details about which machines you want to allocate to which employee. Add the user's e-mail ID followed by the PC Nickname. Use space as a separator. Add each mapping in a new line if you need multiple entries.

#### How to get started with Remote Deployment:

Step 1:  Download the GoToMyPC Installer from **[here](https://builds.cdn.getgo.com/builds/g2p/2695/gosetup.exe)**.

Step 2:  Use this installer and remotely install GoToMyPC on the computers that you want to be remotely accessible by your employees. You can use the Command Prompt window or any deployment tool, such as Microsoft System Management Server (SMS), to remotely deploy using the following command line parameters: "goSetup.exe -s -a -s"

To fetch the list of all PC Nicknames click the "Download list of PC" button on the Manage PC's page.

*Note: PC Nickname is case-sensitive. For example, 'machine' and 'Machine' would be treated as two different words. Make sure there are no unwanted spaces.* 

©2020 LogMeIn, Inc. All rights reserved. | 09.15.2020/LMI1618/PDF

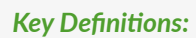

#### *Administrator:*

*Manages the set-up and deployment of GoToMyPC for users.* 

#### *User:*

*Employees who need to remotely access their work computers.*

#### *Host Computer:*

*The host is the Mac or PC you will want to access from a remote location. You will install the GoToMyPC software on the host Mac or PC.*

*Mass Deployment to all PCs* 

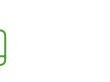

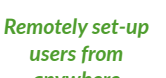

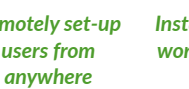

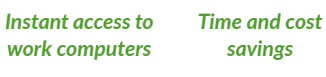

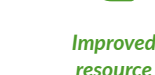

*resource allocation* 

Try Now: "To get started with GoToMyPC, **[request a quote](https://get.gotomypc.com/contact-sales)** or visit **[get.gotomypc.com](http://get.gotomypc.com)**. Learn More: For more details on GoToMyPC, click here for our **[Support Center](https://support.logmeininc.com/gotomypc)** and **[Additional Resources](https://get.gotomypc.com/resource-center)**.

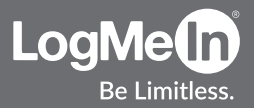